# Megaprocessor

--

## AssemblerUser Guide

May 2016

James Newman

## **1. Introduction**

The assembler for the Megaprocessor is a Windows application. It can be downloaded from [www.megaprocessor.com.](http://www.megaprocessor.com/) It runs in a command prompt window (DOS box) with the command line:

MPasm <root name>

The source file should be root\_name.asm. The assembler will produce two files:

- root name.hex : the image including both code and data in Intel Hex format
- root name.lst : a listing showing machine code produced

The .hex file can be loaded into the simulator (available at [www.megaprocessor.com](http://www.megaprocessor.com/) and also downloaded to the Megaprocessor itself.

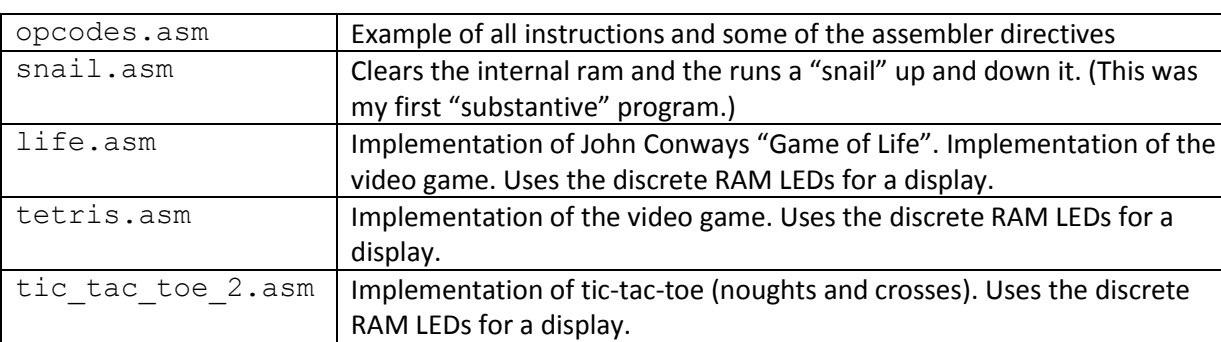

Several example programs will have been included in the zip file for the assembler:

Note that at time of writing (May 2016) these have only been run in the simulator, not yet on actual hardware.

### **2. Usage**

#### a. **comments**

Comments are introduced with //. All following text to the end of the line is ignored. e.g.

```
ld.w r1, prev key;
cmp r0, r1;
bne do key press; // a different key
 // same key...is it time for auto repeat
ld.w r1, TIME BLK COUNTER;
```
#### b. **labels**

An assembler statement defining either code or data can start with a label which is indicated by following it with a colon character ":". e.g.

```
key was pressed:
    ld.w r1,prev_key;
```
It takes the value of the address location at the start of the code/data defined.

#### c. **constants**

Constants can be defined using the EQU keyword. e.g.

```
// register locations for the GPIO...
GEN_IO_OUTPUT equ GEN_IO_BASE + 0;
GEN IO INPUT equ GEN IO BASE + 2;
GEN IO CTR equ GEN IO BASE + 4;
```
### d. **Radix**

By default numbers are treated as being decimal. To define a hexadecimal number prefix it with 0x, to define a binary number prefix it with 0b. e.g.

 db 1,2,3,4,0b1010; dw 21,500,0xdeadbeef,0xCAFe;

#### e. **location**

The current memory location can be accessed with the pseudo-variable \$. e.g.

end of variables equ \$;

The current location can be changed to a new value using the org directive. e.g.

```
// tables and variables....
       org 0x10;
```
## f. **include**

An assembler file can include another. For example :

```
// *************************************
// Start with shared definitions...
include "Megaprocessor_defs.asm";
// *************************************
```
#### g. **data**

There are several directives for creating space for variables. DB, DW, DL define space for bytes, words and longs respectively. If no initialisation value is provided then space for one variable is created. Several variables of a given size can be created by providing initialisation data for each using a comma separated list. The DM directive inserts a message (string) as a sequence of bytes. e.g.

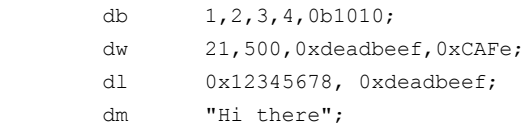

produces the listing

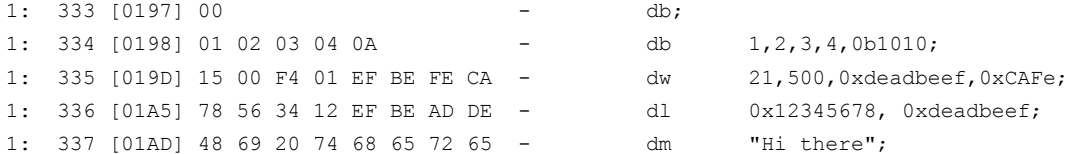

Alternately an arbitrary amount of space can be allocated with the DS directive. An optional initialisation value (byte sized) may be provided.

 ds 10; // allocate 10 bytes ds 20, 55; // 20 bytes filled with 55